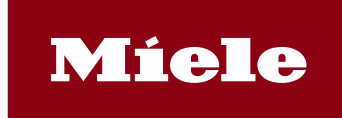

## **Passwortprobleme?**

Sie möchten bewusst Ihr Passwort für die MieLog ändern oder haben es vergessen. Nutzen Sie bitte den nachfolgenden Link und fordern ein neues Initialkennwort an. <https://www4.miele.de/PasswordReset/>

Die Anmeldung mit dem Initialpasswort erfolgt, wie unter "Erstanmeldung" beschrieben. Login an der MieLog erst am Folgetag möglich!

## **Erstanmeldung**

Zum ersten Mal hier? Bitte ändern Sie zunächst Ihr Initialpasswort, welches Sie von uns per E-Mail erhalten haben!<https://www3.miele.de/>

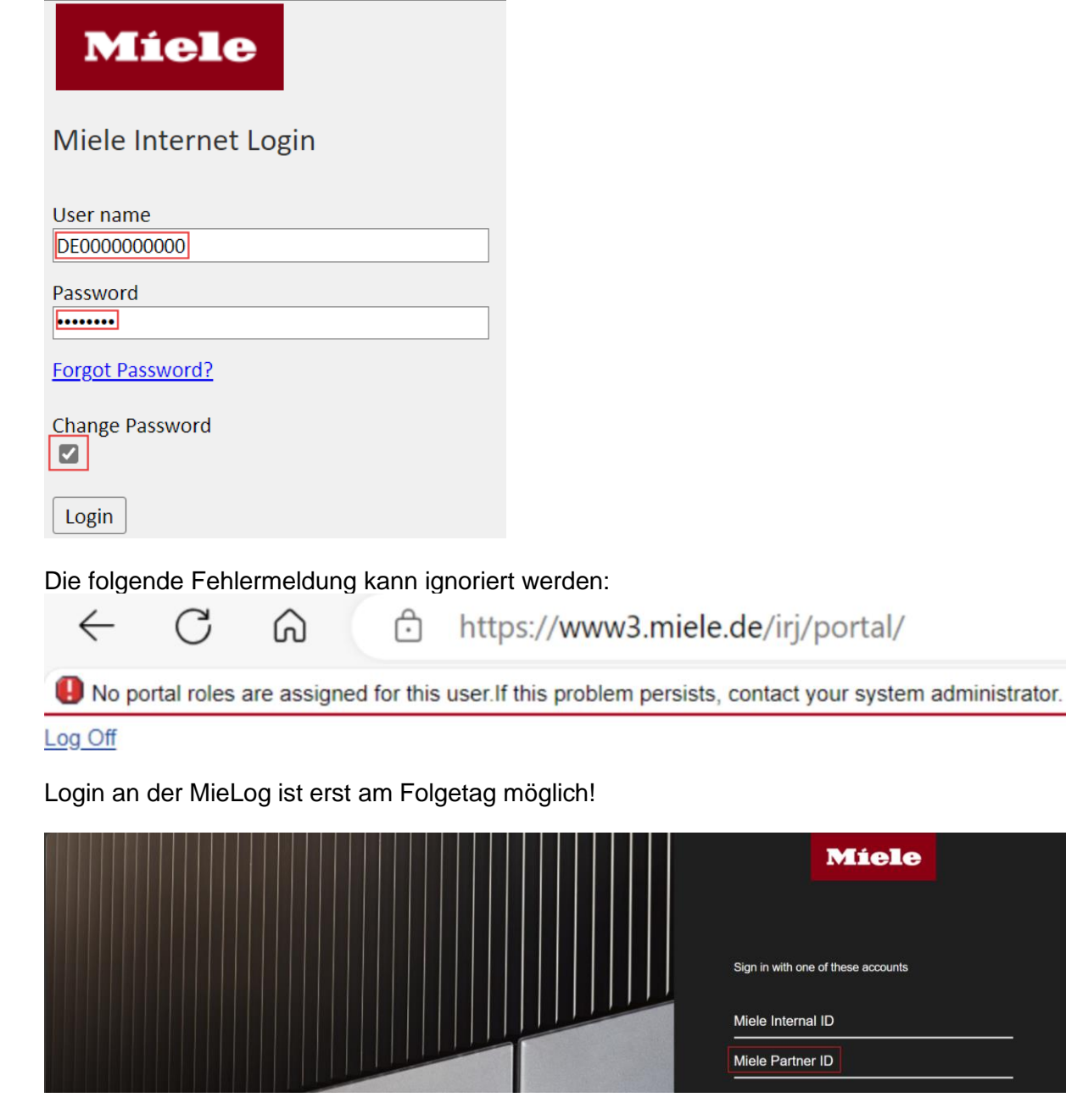

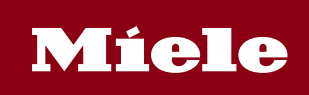

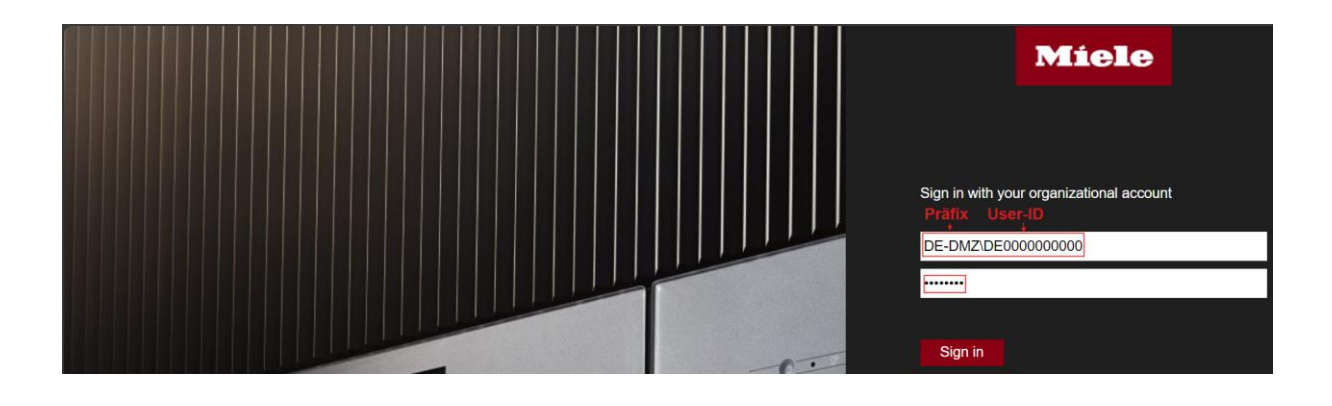